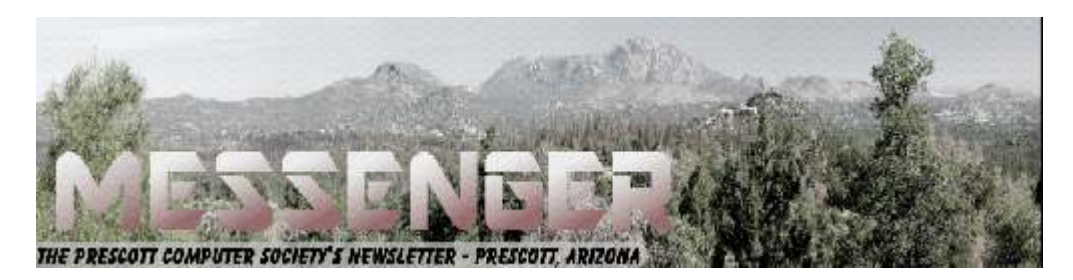

# **March 2017**

Visit our website at www.pcs4me.com Ken Johnson, Newsletter Editor

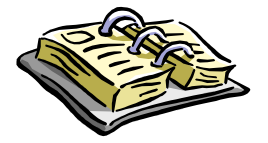

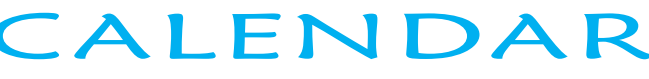

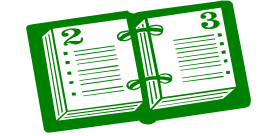

SIG = Special Interest Group

## **This Week's Schedule**

**March 11 - Saturday - 1:10-2:50 PM** General Meeting - Leader: Ray Carlson Location: Prescott Public Library; Founders Suite A & B

**First Hour:** Phil Ball will present Tips and Tricks with insights into various topics that assist with regular computer activity.

## **Second Hour: Annual Meeting and Board of Directors Election**

Following a brief election of officers (there were no additional nominations) Ray Carlson will discuss "Browser Battles - Why is Chrome Still On Top, What About Opera and Firefox?"

#### **In addition to the presentations, the following are typical events which take place at our General meetings:**

*1) We hold an informal Flea Market in which you are encouraged to bring in your excess computer equipment or software and make them available for others to enjoy at no charge. Please deposit give-away items on the table in the back marked "Free Stuff." Any items left here at the end of the meeting are subject to disposal.* 

*2) If you have items that are just too good to give away, you may set up a separate table and hold your own sale.* 

*3) We conduct a raffle of gift cards at the end of the meeting, so make sure to get a pair of tickets from whoever is in charge and place one on the item you'd like to win.* 

*4) We will also accept your used ink and toner cartridges for recycling. They are turned in to Think4Inc for credits which PCS uses to purchase office supplies from them.* 

## **Future Meetings:**

#### **March 18 - Saturday**

No PCS meeting is scheduled.

#### **March 23 - Thursday - 6:00-7:45 PM**

Board of Directors meeting - Prescott Public Library; Elsea Room

All PCS members are welcome to attend but you are asked to first contact Ray Carlson in order to ensure

**RENENGNENGNENG** 

 $\Box$   $\Box$  (

## **Future Meetings, continued:**

#### **March 25 - Saturday - 1:10-2:50 PM**

Smartphone SIG - Leader: Murray Smolens Location: Prescott Public Library; Founders Suite A & B

Murray Smolens will discuss Smartphone-related topics.

*Note that these dates are correct at time of publication but are subject to change.* 

JQQQQQQQQQQQQQQQQQQQQQQQ 3000

זור

300000

## **Prescott Computer Society Officers & Board of Directors 2015-2016**

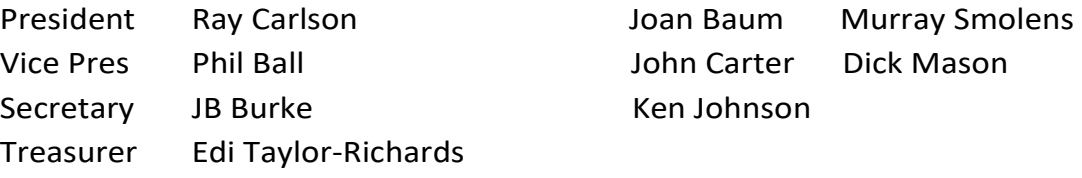

10000

#### **Officers: General Directors:**

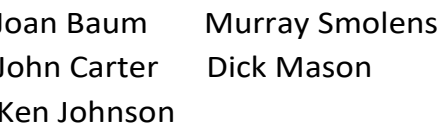

11 (C) 1 C ם וכ

# WINDOWS  $-98$

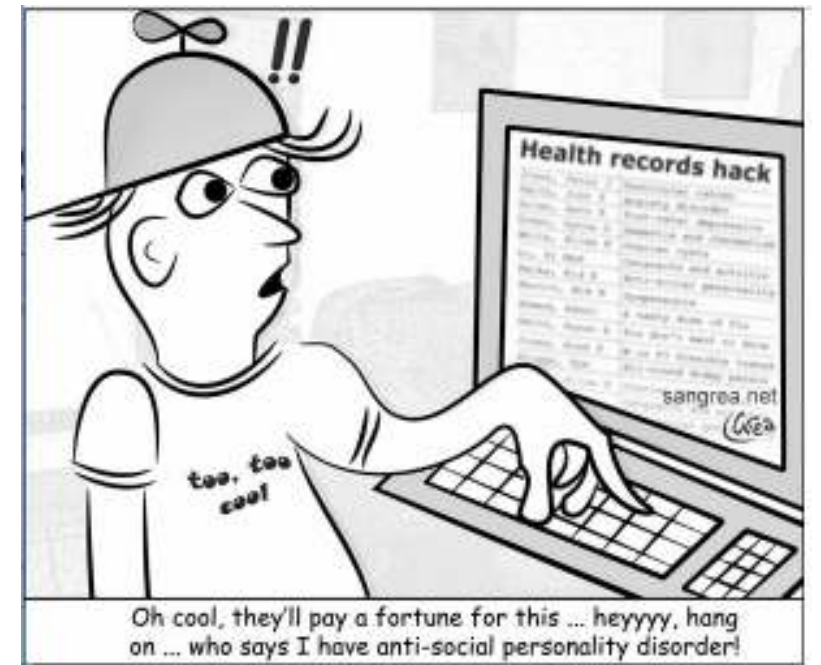

## **Review: Traffic Light by BitDefender**  By Joe Durham, Editor, Quad-Cities Computer

May 2016 issue, Qbits

www.qcs.org

Society, IA

joseph85\_us (at) yahoo.com

I recently added an extension to Google Chrome called Traffic Light by BitDefender. This is a crossbrowser extension available from the Google Play store. It purports to analyze, and notify you of tracking activities as you browse the web. Traffic Light places a green colored icon in the upper right hand corner of the screen if it determines that the site you are currently viewing is safe.

If there are tracking activities present at this site, a small yellow or gold icon is superimposed on the green light. No tracking activities are indicated if this golden symbol is not displayed.

While at your website location, click on the green symbol and a menu appears that shows whether the site is safe, and below that the number of tracking activities it detects.

A **settings** option in white text gives you the ability to configure Traffic Light to monitor those areas you wish. I choose to turn on the Facebook and Twitter protection and now Traffic Light indicates on the Facebook newsfeed itself with its icon whether the feed is deemed safe.

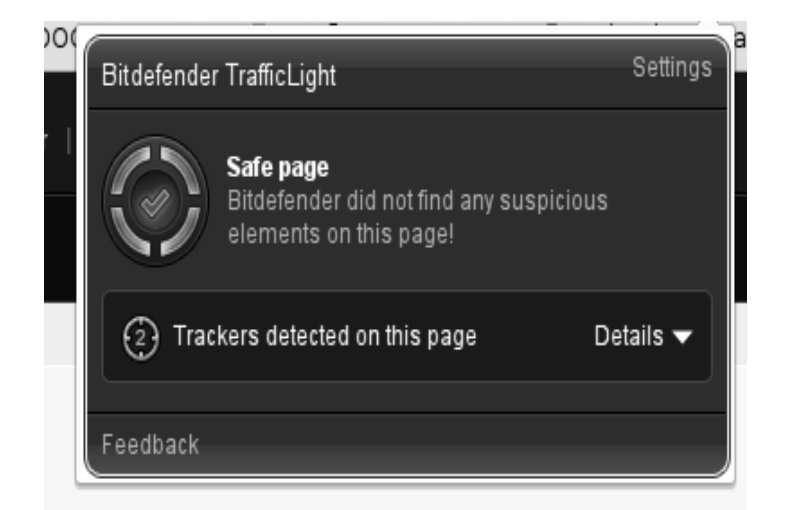

#### **Bitdefender TrafficLight**

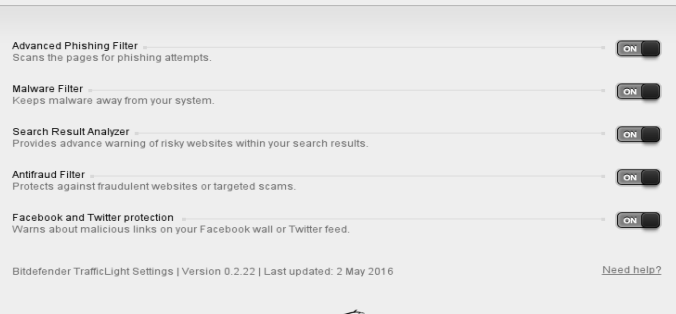

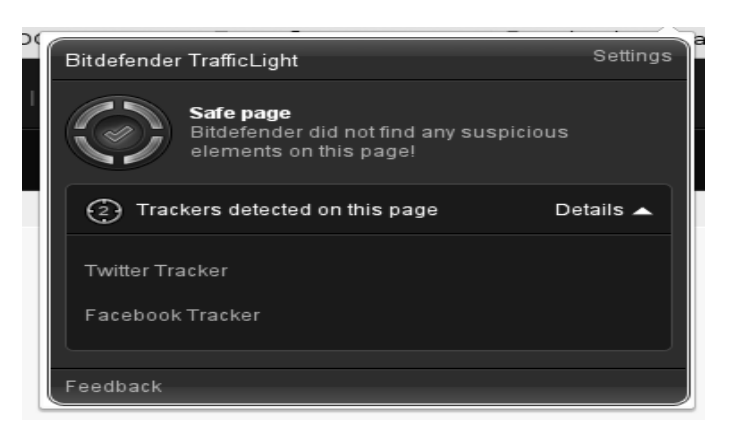

As you look at the tracking activity, if any is seen, you can click on the **feedback** button in the menu to notify Bitdefender of your concern. goo.gl/ BEQ6Id As you look at the tracking activity, if any is seen, you can click on the **feedback** button in the menu to notify Bitdefender of your concern. www.goo.gl/BEQ6Id **Ω** 

## **Setting Up a New Computer**

By Lorrin R. Garson, Potomac Area Technology and Computer Society

May 2016 issue, PATACS Posts

www.patacs.org

newslettercolumnist (at) patacs.org

Buying a new computer isn't like buying a new car—turn on the engine and go. No! No! This applies to any type of computer, Apple, Windows or Linux. That new computer out of the box is quite vulnerable. Here are some suggestions to protect your new machine and you.

1. Be sure your new system is connected to the Internet.

*Continued on Pg 4* 

# *Continued from pg 3:*

- 2. You need to install the latest operating system updates. Depending on how long your new machine sat on the store's shelf this can take just a few or many minutes.
- 3. Install a second Web browser. Computers come with a browser (Safari for Apple, Internet Explorer or Microsoft Edge for Windows), but you need at least two browsers. Why? If a single browser gets badly corrupted or deleted, how are you going to recover the browser without a browser?<sup>1</sup> Firefox, Chrome and Opera are good choices and there are numerous others.
- 4. Time to install anti-virus software… or not. For Windows systems, it's essential. Windows Defender comes with new Windows machines, but sometimes PC makers turn it off and install trialware for a premium security product like Norton or McAfee. Turn on Defender or the trialware and, if you think appropriate, buy the premium package soon. For Apple computers, most home users don't install anti-malware software, but this is a somewhat controversial issue. There is numerous free anti-malware software for Windows, Apple and Linux systems.
- 5. Clean out the bloatware. This applies to machines from big-name PC makers but not Apple or Linux computers. PC Decrapifier ("…it's like TP for your PC") has good reviews and is available from https:// www.pcdecrapifier.com/. CCleaner is another respected tool (see http:// www.piriform.com). Be sure to create a restore point before running these programs, just in case.
- 6. If appropriate, transfer your files from the old computer to the new machine. If you have switched operating systems this will be more challenging, although ordinary files (Microsoft Office, pictures, etc.) are generally straightforward to move.<sup>2</sup>
- 7. Implement backup. Hopefully before purchasing your new machine you decided on a backup plan and acquired the necessary software and
- disk drives have a significantly higher failure rate the first year than in the next 2-3 years.
- 8. Acquire and install your "must have" software. Hopefully here also you have planned ahead for what you need. Don't forget a password manager.

*At this point you should be good to go, but you'll spend the next several weeks fine tuning your new computer environment.*

#### **Gargantuan Disk Drives**

Perhaps with your new computer you need a lot of storage. Consider buying Seagate's 8 TB hard drive for \$385. See http://bit.ly/1Q2AjrO. If that isn't enough you can plunk down an estimated \$13,000 for a 13 TB SSD drive from Fixstars. See http://bit.ly/1nnnwXS. Very few people are going to need anything like this capacity, but this shows how storage capacity is growing.

#### **Troubleshooting Wi-Fi**

Occasionally we all experience Wi-Fi problems. Frequently just turning off the power to routers and switches, waiting a bit, then turning devices back on solves the problem. *Notes:* 

*1. It can be done, but not easily. See http:// bit.ly/1o1I2gt for "How to Get Online Without Using a Browser".* 

*2. If you are moving from one operating system to another, careful planning is essential. Although generally for most applications there will be a functional equivalent on your new machine, the software on your old computer may not be available on the new. Transferring of* 

*data from one application to another can be challenging and sometimes unworkable, even if a different operating system isn't involved*.**Ω** 

Prescott Computer Society Where you share what you know, and learn what you don't.

..............

#### *Continued from page 4*

#### **Synchronize mail, contacts, calendar, notes on all your devices**

By John King, SIG Leader/Instructor, Intro to Computing Class

June 2016 issue, GGCS newsletter

www.ggcs.org

Many people have more than one computer these days: a desktop computer at home, a notebook or tablet for when you are away, and a smartphone. You can use each of these devices to:

- Send and receive e-mail.
- Check and record information about your contacts, the people you interact with.
- Add or check appointments on your calendar.
- Make or consult to-do lists or notes.

However, for them all to be fully useful, you have to be able to access the same e-mails, contact information, calendar appointments, and notes on every device so they are always available wherever you are.

The Windows 10 Mail, People, Calendar, and One-Note apps make synchronizing this information on your computers and phone easy, free, and automatic. All you have to do is use the same Microsoft account (a Microsoft e-mail address and password) to log onto all your Windows 10 devices and be connected to the Internet.

You can receive an e-mail on your desktop computer and reply on your notebook or phone. If you delete the message on your tablet, it will be deleted on all your devices.

You also can add an appointment to your calendar on your phone, and it will appear on your calendar on your desktop and notebook computer. Add a new contact in People on your desktop computer, and it will be with you on your notebook, tablet, and phone.

In addition, apps for Microsoft Mail, People, Calendar and OneNote are available for Android phones, iPhones, and iPads, , so you can stay in sync on those devices also. Windows 10 phones have all these apps, but few

Windows 10 phones are in service.

You can even make the Microsoft Office version of Outlook 2016 synchronize your mail, contacts, and calendar on all the Windows 10 computers, notebooks, and tablets where you install it. To accomplish this, you must log onto each device with the same Microsoft account and make your Microsoft e-mail account the first e-mail account you add to Outlook. This makes Microsoft Office 365 Home for five computers a good deal if you prefer the Outlook 2016 interface for mail, contacts, and calendar.

An important requirement makes this syncing work. The first email account in the Mail app must be the Microsoft e-mail account that you will use to log onto all the devices you want to keep in sync.

This first e-mail account controls syncing and cannot be changed or deleted. No Delete option exists for it.

Here's the key point: The e-mail address and password that you use when you initially set up Windows 10 becomes the first e-mail address in Mail. Therefore, you must use the same Microsoft email address and password (the same Microsoft account) when you initially set up Windows 10 on each computer and phone on which you want to sync your Mail, People Calendar, and OneNote apps.

For these reasons and more, you should have a Microsoft e-mail address and password (a Microsoft account) before you set up a new Windows 10 computer or upgrade to Windows 10.

To create your Microsoft account, go to www.outlook.com and sign up for an e-mail account. If you already have a Hotmail, MSN, or outlook.com e-mail account, you can use that.

Use this e-mail address and password, your Microsoft account, when you set up and first logon to all your Windows 10 devices. You have nothing to lose and a lot to gain by doing this.

If you change your mind and do not want to use your Microsoft account to log onto your computer, you can change to a local account at any time.**Ω**

#### Continued from pg 5

#### **Open Source Software of the Month**

By Geof Goodrum, Potomac Area Technology and Computer Society

May 2016 Issue, PATACS Posts

#### www.patacs.org

linux (at) patacs.org

**FreeBASIC** – v1.05.0. http://www.freebasic.net/. Free GNU General Public License source code and executables for Microsoft® Windows® and GNU/ Linux® by The FreeBASIC Development Team. Opensource, free, multi-platform BASIC compiler, with syntax similar to MS-QuickBASIC (including the GFX statements), that adds new features such as pointers, unsigned data types, inline assembly, a preprocessor and many others.

**FreeCol** – v0.11.6. http://www.freecol.org/. Free GNU General Public License source code and executables for Microsoft® Windows®, Apple® OS X® and GNU/Linux® by Stian Grenborgen, Michael Pope, Pedro Rodrigues, Michael Vehrs et al. FreeCol is a turn-based strategy game based on the old game Colonization, and similar to Civilization. The objective of the game is to create an independent nation. You start with only a few colonists defying the stormy seas in their search for new land. Will you guide them on the Colonization of a New World?

#### [Screenshots at http://www.freecol.org/ screenshots.html]

**Kernel Source** – v4.5. http://www.kernel.org/. Free GNU General Public License source code for all platforms by the Linux community.

#### **Snappy Driver Installer** – vR439. https://sdi-

tool.org/. Free GNU General Public License source code and executable for Microsoft® Windows® by BadPointer. Snappy Driver Installer is an application for installing/updating drivers on PCs running Microsoft Windows using driver packs or included folders with drivers. It can be used to install drivers on newly assembled PCs at places where Internet access isn't available. Users can also use the software to keep their drivers up to date.

[Screenshot at https://a.fsdn.com/con/app/proj/ snappy-driver-installer/screenshots/SDI\_R323.PNG **SportsTracker** – v7.2.0. http://www.saring.de/ sportstracker/index.html. Free GNU General Public License source code and executables for Microsoft® Windows®, Apple® OS X® and GNU/Linux® by Stefan Saring. SportsTracker is an application for people who want to track their sporting activities. It is not bound to a specific kind of sport; the user can create categories for all sport types such as cycling, running, swimming or tennis.

The main advantage is a good overview of your exercises. You can easily create diagrams and statistics for specific date ranges and sport types. In the calendar you can also track your body weight or create note entries, e.g. the training plan or upcoming sport events.

All the application data is stored in XML files so it is very easy to access them with other tools or to write importers and exporters for other applications.

If you are using a heartrate monitor with a computer interface you can display the recorded exercise files and evaluate the diagrams with the integrated ExerciseViewer application. You can organize them by attaching the recorded files to the exercise entries. When adding new exercises you can import the data from the recorded exercise files. ExerciseViewer supports Polar, CicloSport, Garmin, Timex, Suunto, Oregon, HOLUX and Kalenji heart rate monitors.

[Screenshot at https://a.fsdn.com/con/app/proj/ sportstracker/screenshots/st-editing-7.0.0 mac\_10.10.png]**Ω**

 At our General meetings, you are encouraged to bring in your excess computer equipment or software and make them available for others to enjoy. Feel free to deposit them on the table in the back marked "Free Stuff." Any items left at the end of the meeting are subject to disposal.

We'll also be conducting a raffle of gift cards at the end of the meeting, so make sure to get a pair of raffle tickets from whoever's in charge and place one on the item you'd like to win.